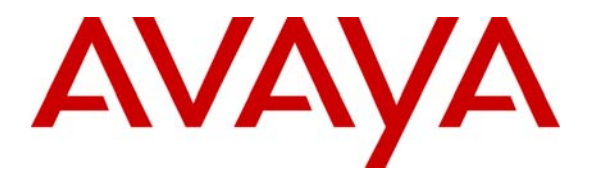

**Avaya Solution & Interoperability Test Lab** 

# **Application Notes for CyberPath PowerPath POE4408 with Avaya IP Office - Issue 1.0**

#### **Abstract**

These Application Notes describe the procedure for a CyberPath PowerPath POE4408 switch to successfully interoperate with Avaya IP Office in a converged network infrastructure. Information in these Application Notes has been obtained through compliance testing and additional technical discussions. Testing was conducted via the Developer*Connection* Program at the Avaya Solution and Interoperability Test Lab.

#### **1. Introduction**

These Application Notes describe a compliance-tested configuration utilizing Avaya IP Office, Avaya 4600 IP Telephones and CyberPath PowerPath POE4408 switch.

The POE4408 switch provides a cost effective Layer 2 switching solution for small and medium converged network deployments. It has Layer 2 switching features such as 802.1p prioritization and 802.3af Power over Ethernet (PoE), which are important for supporting VoIP implementations in LAN environments.

The CyberPath PowerPath POE4408 switch is equipped with two priority queues, which can be used to differentiate IP telephony signaling and audio from traditional data traffic based on IEEE 802.1p priority values. In addition, the POE4408 is capable of providing inline power to Avaya IP Telephones using the 802.3af standard.

The configuration in **Figure 1** shows a network consisting of the Avaya IP Office, Avaya 4600 IP Telephones and PCs, and CyberPath PowerPath POE4408. The Extreme Networks Summit 400-24P switch was used to provide Layer 3 routing. An 802.1Q tagged trunk is used to uplink Layer 2 Virtual LAN (VLAN) traffic from the POE4408 switch to the Summit 400-24P switch's routing interfaces. See **Table 1** for detailed port configurations. Separate Application Notes describing the PoE configuration are listed in Section 11.

The tested configuration is shown in **Figure 1**.

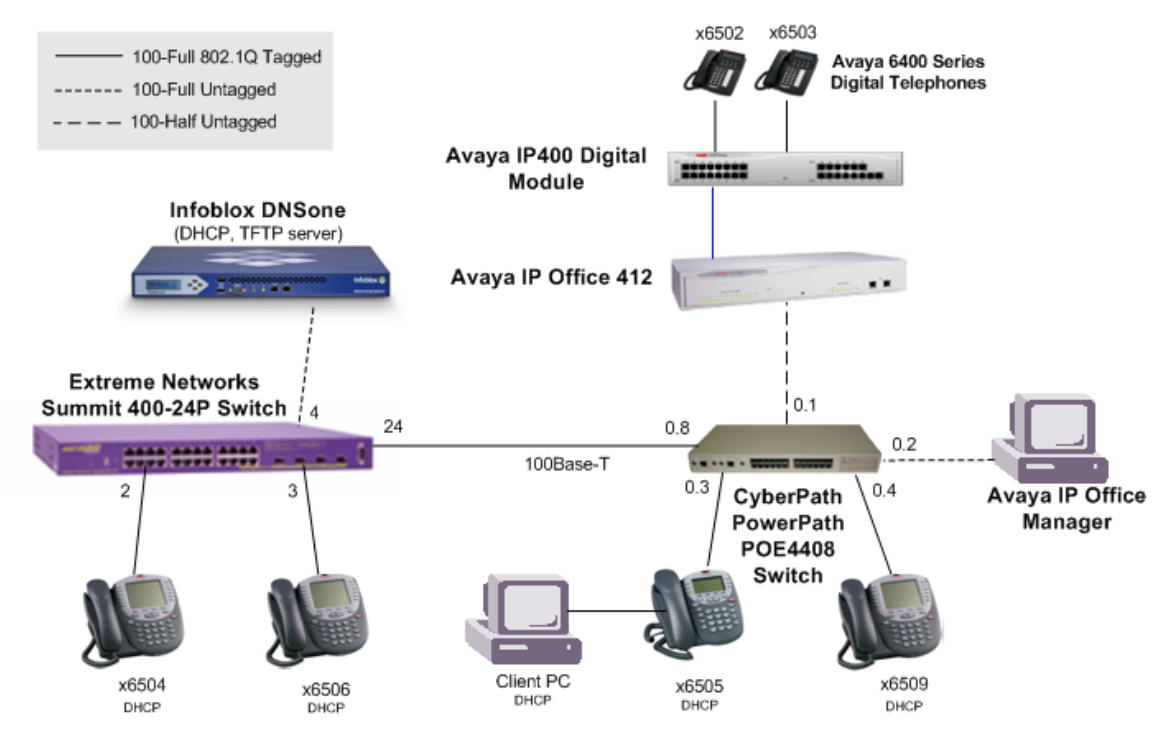

Avaya 4600 Series IP Telephones Avaya 4600 Series IP Telephones **Figure 1 – Sample LAN Configuration** 

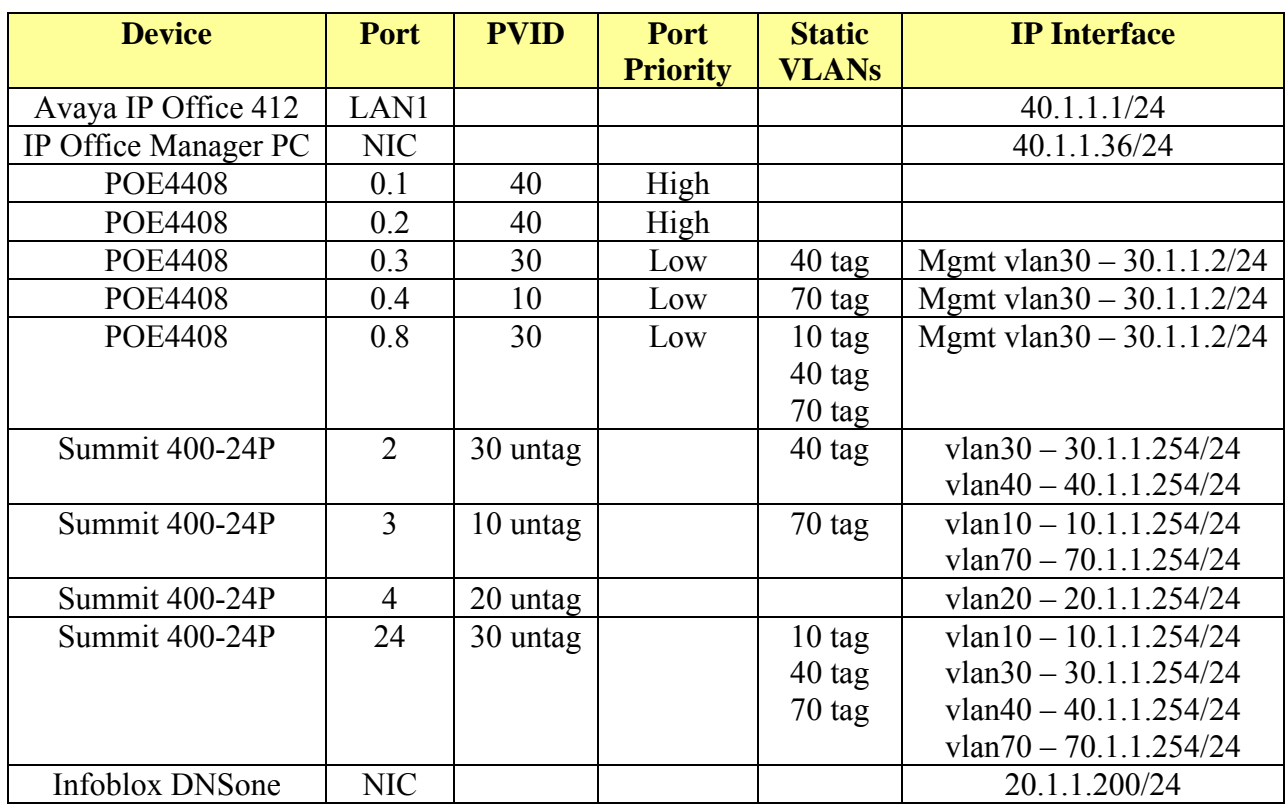

#### **Table 1 – Connectivity Matrix**

## **2. Equipment and So ftware Validated**

The following equipment and software/firmware were used for the sample configuration provided:

| Equipment                              | Software/Firmware |
|----------------------------------------|-------------------|
| Avaya IP Office 412                    | 3.1(65)           |
| Avaya IP400 Digital Module             | 5.1(65)           |
| Avaya IP Office Manager                | 5.1(65)           |
| Avaya 4600 Series IP Telephones        | 2.2.3             |
| Avaya 6400 Series Digital Telephones   |                   |
| CyberPath PowerPath POE4408 Switch     | 2.03.1.22PoE      |
| Extreme Networks Summit 400-24P Switch | 7.4e.1.5          |
| Infoblox DNSone                        | $3.2r1-1$         |

**Table 2 – Equipment and Software / Firmware Versions Validated** 

# **. Configure CyberPath POE4408 Switch 3**

The POE4408 switch provides a web interface, console menu and Command Line Interface (CLI) for administration. These Application Notes present administration via the CLI for configuring the POE4408 for this solution.

For all other provisioning information, please refer to CyberPath product documentation in reference [3].

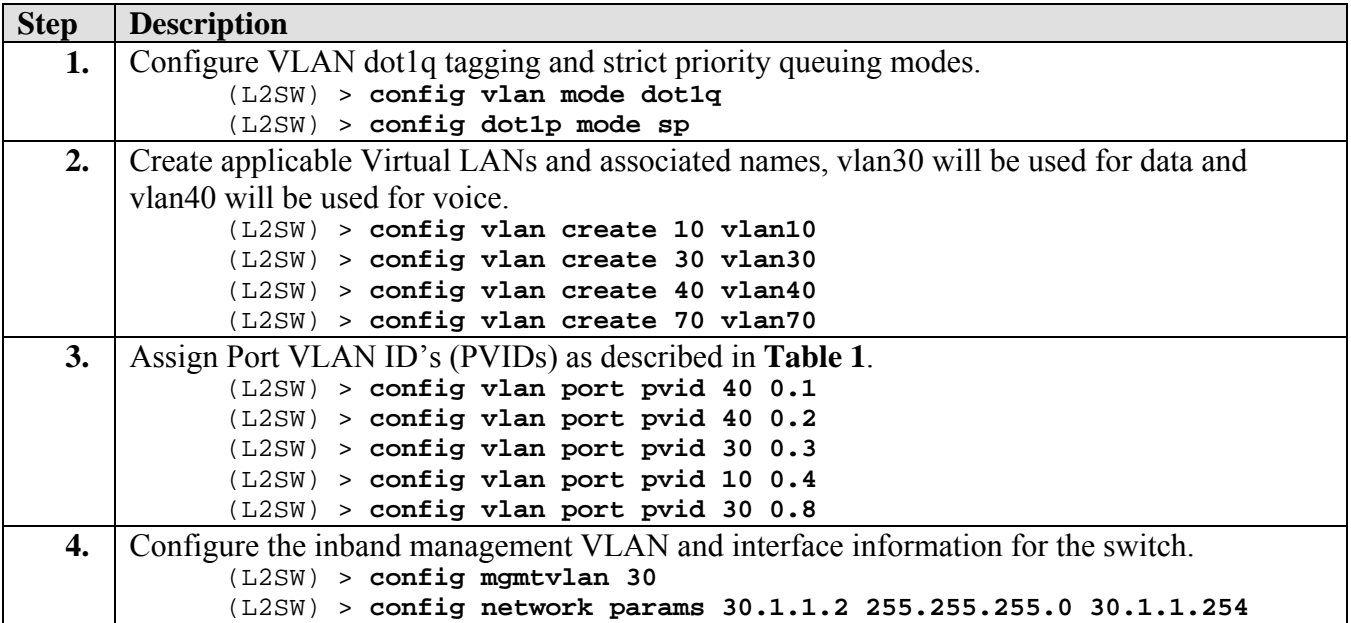

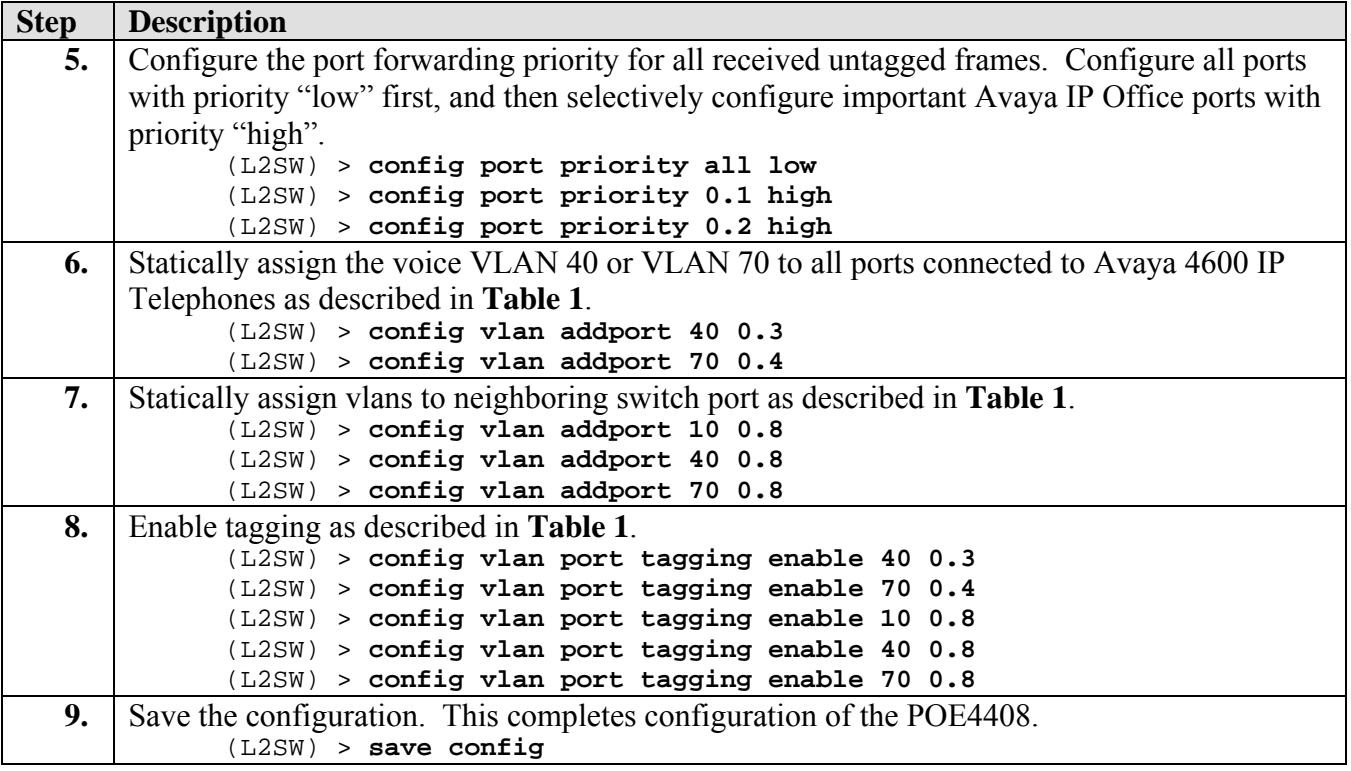

#### **4. Configure Avaya IP Office**

The information provided in this section describes the steps required setting up Avaya IP Office for the configuration described in these Application Notes.

For all other provisioning information, please refer to the Avaya IP Office product documentation in reference [1].

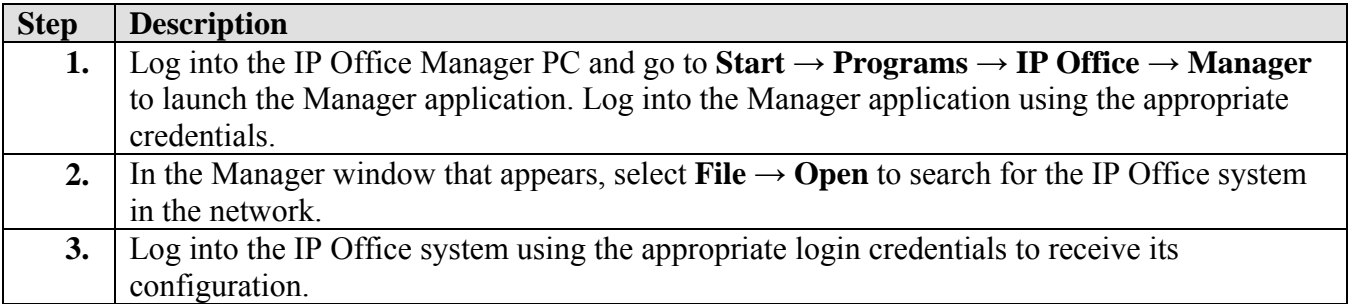

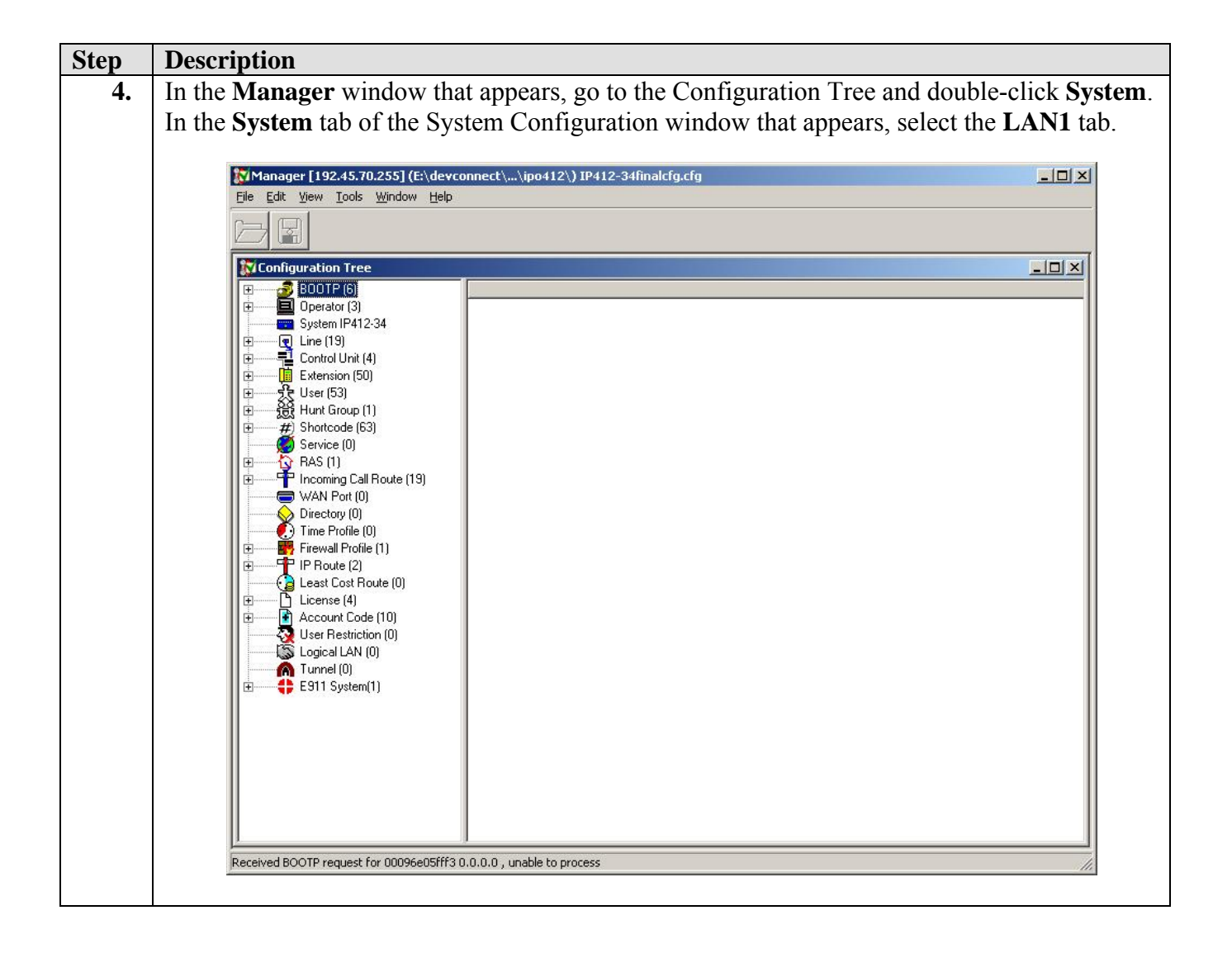

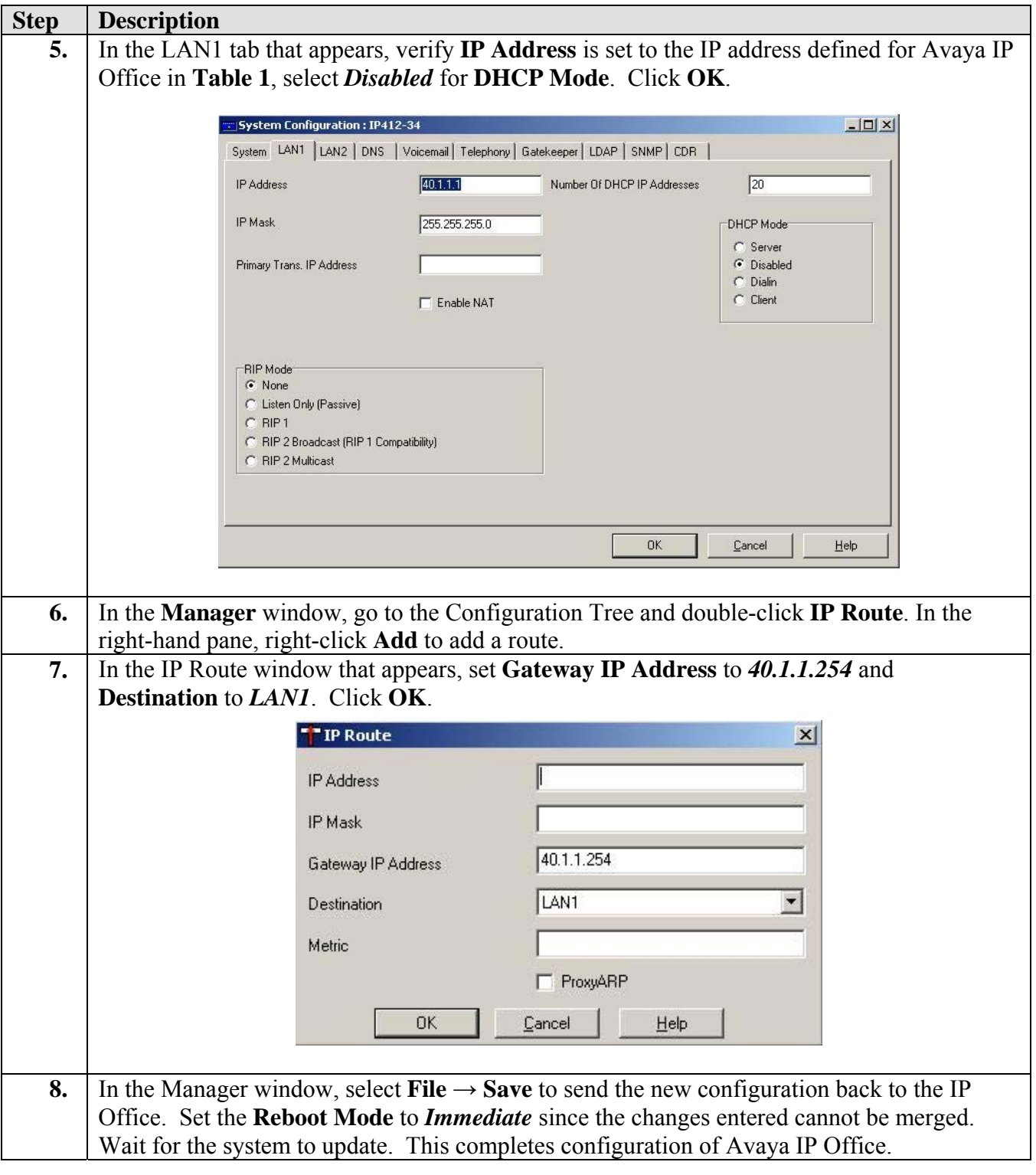

# **5. Configure Extreme Summit 400-24P Switch**

The Extreme Summit 400-24P switch provides a web interface and Command Line Interface (CLI) for administration. These Application Notes present administration via the CLI for configuring the Summit 400-24P for this solution.

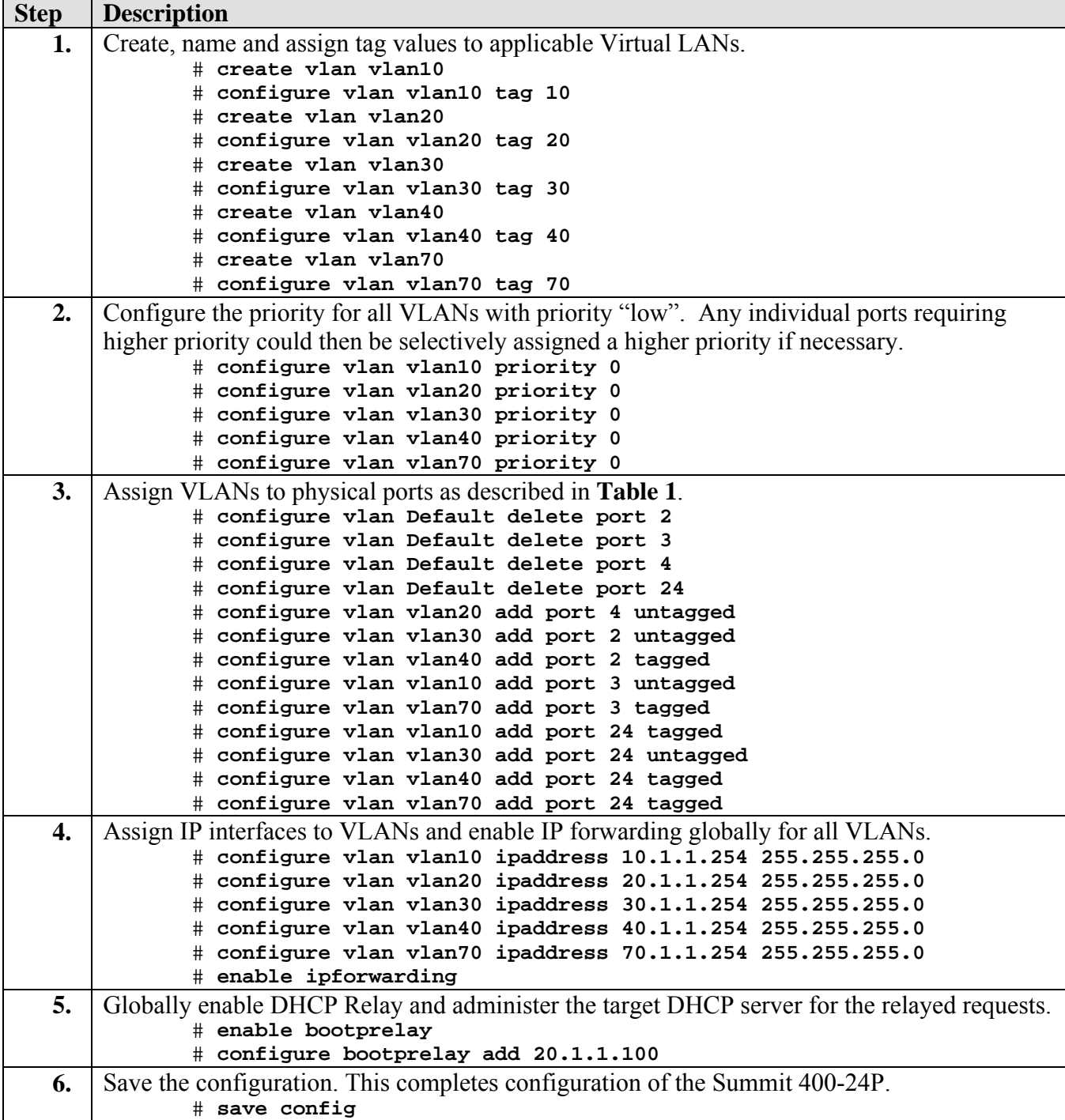

# **6. Configure Infoblox DNSone (DHCP/TFTP Server)**

The requirements for the DHCP server used in this configuration are to provide two scopes to support voice and data hosts on different VLANs simultaneously. For information on how to configure the Infoblox DNSone (20.1.1.100/24) to provide DHCP and TFTP services for this configuration, please refer to the Application Notes in reference [2]. A summary of the information required for the configuration in these Application Notes follows below.

The "DataEdge1" scope includes the appropriate default gateway option 003 and custom option 176, which informs Avaya 4600 IP Telephones attempting to boot on native PVID 10 that the Avaya 4600 IP Telephones must tag on VLAN 70 and rediscover an appropriate IP address on the newly assigned voice VLAN.

```
Scope [10.1.1.0] DataEdge1 
      Address Pool 
            Start Address = 10.1.1.120 
            End Address = 10.1.1.130 
      Option 003 Router = 10.1.1.254 
      Option 176 IP Telephone = L2Q=1,L2QVLAN=70
```
The "VoiceEdge1" scope includes the default gateway option 003 and the custom 176 option, which informs Avaya 4600 IP Telephones of the Avaya IP Office 412 Server, registration port and TFTP server IP address.

```
Scope [70.1.1.0] VoiceEdge1 
      Address Pool 
            Start Address = 70.1.1.120 
            End Address = 70.1.1.130 
      Option 003 Router = 70.1.1.254 
      Option 176 IP Telephone = 
           MCIPADD=40.1.1.1,MCPORT=1719,TFTPDIR=/ipoffice/,TFTPSRVR=20.1.1.100
```
The "DataEdge2" scope includes the appropriate default gateway option 003 and custom option 176, which informs Avaya 4600 IP Telephones attempting to boot on native PVID 30 that the Avaya 4600 IP Telephones must tag on VLAN 40 and rediscover an appropriate IP address on the newly assigned voice VLAN.

```
Scope [30.1.1.0] DataEdge2 
      Address Pool 
            Start Address = 30.1.1.120 
            End Address = 30.1.1.130 
      Option 003 Router = 30.1.1.254 
      Option 176 IP Telephone = L2Q=1,L2QVLAN=40
```
The "VoiceEdge2" scope includes the default gateway option 003 and the custom 176 option, which informs Avaya 4600 IP Telephones of the Avaya IP Office 412 Server, registration port and TFTP server IP address.

Scope [40.1.1.0] VoiceEdge2 Address Pool

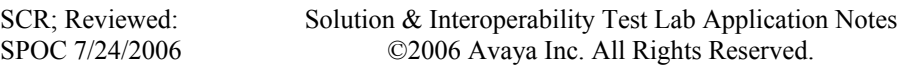

```
Start Address = 40.1.1.120End Address = 40.1.1.130 
Option 003 Router = 40.1.1.254 
Option 176 IP Telephone = 
     MCIPADD=40.1.1.1,MCPORT=1719,TFTPDIR=/ipoffice/,TFTPSRVR=20.1.1.100
```
#### **7. Interoperability Compliance Testing**

The Interoperability Compliance Test included feature functionality and performance testing. Feature functionality testing examined the POE4408 switch's ability to forward Voice over IP (VoIP) signaling, audio and data without any impact on voice quality. In addition support for providing power to Avaya 4600 IP Telephones via Power over Ethernet (PoE) was validated. Performance tests verified that the configuration remained stable under load.

#### **7.1. General Test Approach**

Feature functionality testing was performed manually. Calls were made between stations that were registered to Avaya IP Office. While calls were being made, a protocol analyzer was used to monitor call signaling and audio flows to ensure that proper QoS markers at Layer 2 and Layer 3 were being relayed. Performance testing was done using a data traffic generator to stress the QoS functionality of the devices over a one-hour period.

#### **7.2. Test Results**

All feature functionality and performance test cases passed successfully. A one-hour test was conducted with 200 Mbps of 64-byte traffic saturating the 100 Mbps LAN link between the POE4408 switch and Summit 400-24P switch. Various calls were placed between phones without any call loss or voice quality degradation.

#### **8. Verification Steps**

• Verify connectivity from the POE4408 to the Summit 400-24P using ping command.

```
(L2SW) >ping 30.1.1.254
Send count=3, Received count=3, from 30.1.1.254
```
• Verify that the POE4408 switch auto negotiates speed and duplex with Avaya IP Office.

(L2SW) >**show port 0.1**

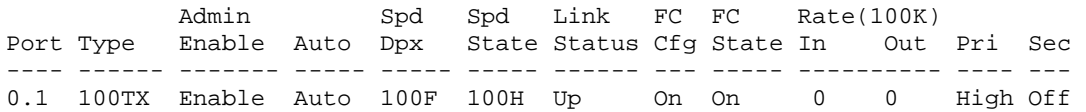

- Verify the IP Telephone power up.
- Verify that the IP Telephone tags on the voice VLAN based on Option 176 values.

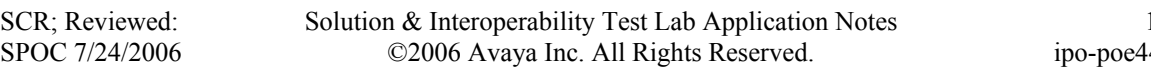

- Verify that the IP Telephone successfully completes the registration process.
- Place IP-to-IP calls and verify audio quality.
- Place IP-to-Digital calls and verify audio quality.

## **9. Support**

For technical support on the CyberPath PowerPath POE4408 Switch, contact the CyberPath Tech Support Directory at 732-463-7700 ext. 221. Technical support email can be sent to [support@cyberpathinc.com.](mailto:support@cyberpathinc.com)

#### **10. Conclusion**

These Application Notes describe administration steps, which allowed the CyberPath PowerPath POE4408 switch to interoperate with Avaya IP Office for the purposes of providing basic network connectivity and Layer 2 Quality of Service (QoS) via 802.1p prioritization. Features and functionality were successfully validated.

#### **11. Additional References**

Available from Avaya:

[1] Avaya IP Office Installation Manual, 40DHB0002USCL, Issue 10c (5/11/2004)

[2] Application Notes for Infoblox DNSone in an Avaya IP Office IP Telephony Infrastructure – Issue 1.0, March 2006

Available from CyberPath:

[3] CyberPath PowerPath POE4408 User Manual, CP-UM-0085, Version 1.6.5 (3/2005)

#### **©2006 Avaya Inc. All Rights Reserved.**

Avaya and the Avaya Logo are trademarks of Avaya Inc. All trademarks identified by ® and ™ are registered trademarks or trademarks, respectively, of Avaya Inc. All other trademarks are the property of their respective owners. The information provided in these Application Notes is subject to change without notice. The configurations, technical data, and recommendations provided in these Application Notes are believed to be accurate and dependable, but are presented without express or implied warranty. Users are responsible for their application of any products specified in these Application Notes.

Please e-mail any questions or comments pertaining to these Application Notes along with the full title name and filename, located in the lower right corner, directly to the Avaya Developer*Connection* Program at devconnect@avaya.com.